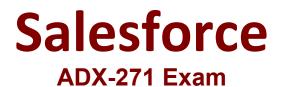

Create and Manage Experience Cloud Sites Questions & Answers Demo

# Version: 12.1

# **Question: 1**

Universal Containers (UC) maintains multiple customer experiences, but only one profile for all customer users. No customer has access to more than one experience.

Which two steps should the UC admin take to grant access to each customer? Choose 2 answers

- A. Create a permission set.
- B. Select a permission set for a given experience.
- C. Select the profile for a given experience.
- D. Edit the applicable user profile.

Answer: A, B

Explanation:

To grant access to each customer, the UC admin should select a permission set and a profile for a given experience. A permission set is a collection of settings and permissions that give users access to various tools and functions in Experience Cloud. A profile is a collection of settings and permissions that determine what users can see and do in Experience Cloud. By selecting a permission set and a profile for each experience, the UC admin can control the access level of each customer user.

### Question: 2

Ursa Major Solar (UMS) wants to differentiate between the leads created by partners and the leads created by its

own Sales team. All lead records are shared with partners: however, some of the information captured by the

Sales team on the lead record should not be shared with partners.

Which two steps should UMS take at a minimum in order to meet the requirement? Choose 2 answers

A. Create Lead Record Types for Lead Distribution.

- B. Enable "Lead Sharing" in Digital Experience settings.
- C. Create a separate channel for partners in PRM Workspaces.
- D. Create Page Layouts for Lead Distribution.

Answer: A, D

To differentiate between the leads created by partners and the leads created by its own Sales team, UMS should create lead record types and page layouts for lead distribution. A record type is a way to offer different business processes, picklist values, and page layouts to different users based on their profiles. A page layout is a way to control the layout and organization of detail and edit pages in Salesforce. By creating lead record types and page layouts, UMS can customize the fields and values that are displayed to partners and Sales team members.

# Question: 3

No Moré Homelessness (NMH) is about to create a public site for volunteers where they will be able to sign up for

volunteering opportunities at local events. Each registration will result in a record being created for a custom Event Registration object.

Which three considerations should NMH keep in mind for records created by guest users? Choose 3 answers

A. Queues cannot be assigned as owners of records created by guest users.

B. When possible, one should create and assign queues as owners of records created by quest users.

- C. Setting the default owner for records created by guests is an option in Experience Cloud sites.
- D. Default owner does not need Read/Write access to view the records created by guest users.

E. Any active user in an org can be assigned as the default owner of records created by guest users.

Answer: A, C, E

#### Explanation:

For records created by guest users, NMH should keep in mind that queues cannot be assigned as owners, setting the default owner is an option in Experience Cloud sites, and any active user in an org can be assigned as the default owner. A queue is a location where records can be routed to await processing by a group of users. However, queues cannot be assigned as owners of records created by guest users because guest users do not have access to queues. Setting the default owner for records created by guests is an option in Experience Cloud sites that allows NMH to specify who will own the records created by guest users on their public site. Any active user in an org can be assigned as the default owner of records created by guest users, as long as they have the appropriate permissions and access to the object.

# Question: 4

Northern Trail Qutfitters would like to display a different Hero component on the Home page for United States and EMEA.

How should an administrator accomplish this?

A. Create a page variation for EMEA, configure the Theme, and include a different Hero component.

B. Create a page variation for EMEA, configure the flexible page layout, and include a different Hero component.

C. Use the same page variation for EMEA and include multiple targeted HTML components.

D. Use the same page variation for EMEA, include multiple Hero components, and target each , component.

#### Answer: B

#### Explanation:

Page variations allow you to create different versions of a page for different audiences. You can use the flexible page layout to customize the components and layout of each page variation. You can also target each page variation to a specific audience based on criteria such as location, profile, or record type.

## Question: 5

The mission of No More Homelessness (NMH) is to help every homeless person in the best possible manner through its Experience Cloud site. NMH's site manager wants to set up search engine optimization (SEQ) to ensure NMH's public Experience Cloud site is visible to search engines. Which two practices does the site manager need to do to ensure SEO is implemented successfully? Choose 2 answers

A. Check whether a custom robots.txt file to control indexing has been created.

- B. Check whether the Experience site is public and activated. Pencil & Paper
- C. Check whether the SEO Institute has provided the approval for the site with end date.
- D. Check whether manual sitemap refresh happens on the last day of every month.

#### Answer: A, B

Explanation:

A robots.txt file is a text file that tells web crawlers which pages or files the crawler can or can't request from your site. This is used mainly to avoid overloading your site with requests; it is not a mechanism for keeping a web page out of Google. You can create a custom robots.txt file for your Experience Cloud site to control how search engines index your site.

To make your Experience Cloud site visible to search engines, you also need to make sure that your site is public and activated. A public site allows anyone on the internet to access your site without logging in. An activated site is live and ready for visitors.